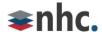

# **User Guide**

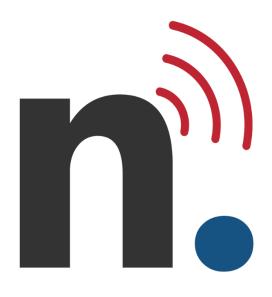

Voicemail

**Quick Reference Guide** 

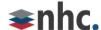

## **Revision History**

| Revision | Date      | Description                              | Initials |
|----------|-----------|------------------------------------------|----------|
| 1.0      | 8/21/17   | First published version.                 | CS       |
| 2.0      | 1/05/2021 | Updated Logo                             | JB       |
| 2.1      | 05/24/23  | Updated Logo and scheme. Updated options | JN       |
|          |           |                                          |          |
|          |           |                                          |          |

## **Purpose**

Refer to this guide to learn how to use NHC voicemail.

## **Audience**

Information in this document is for people who use NHC hosted PBX telephone systems.

### References

Refer to the guide below for more information about NHC phone systems:

Product Guide for newVoice Hosted PBX

CommPortal User Guide

## **Contents**

| Overview                       | : | 3          |
|--------------------------------|---|------------|
| Using the Voicemail System     |   | 4          |
| Open Your Voicemail Box        |   | 4          |
| Voicemail Main Menu            |   | _          |
| Message Playback Options       |   | _          |
| Forward a Message              | ( | $\epsilon$ |
| Delivery Options Menu          |   | $\epsilon$ |
| Change Your Voicemail Password |   | 7          |
| Respond to Message Originator  |   | ,          |
| Record Personal Greeting       |   | 7          |

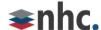

## Overview

This quick reference guide covers the following topics related to newVoice voicemail systems:

- Using the voicemail system
- Accessing voicemail
- Voicemail main menu
- Message playback options
- Forwarding a message
- Delivery options menu
- Changing your voicemail password
- Replying to a message dialing the originator
- Recording your personal greeting

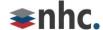

## Using the Voicemail System

The voicemail system is menu driven. Listen to the voice prompts, and then press the keys on your phone to select which option you would like.

### **Open Your Voicemail Box**

The first time you access your voicemail box, you will set up your mailbox, record your name, and record a greeting to be played for callers. When you have one or more unheard voice messages waiting, your phone displays a solid red light on the top of the phone.

#### From Your Own Phone

To listen to your voicemail from your own phone:

- 1. Press the Messages button, or dial \*99.
- Enter your voicemail password.
   The system notifies you of new messages.
- 3. Press 1 to listen to your messages.

After you listen to new messages, select from options in the voicemail menu. See *Voice Mail Menu* below for menu options.

#### From Another Phone

To listen to your voicemail from an external phone:

- 1. Dial your telephone number.
- 2. Press \* while your voicemail greeting plays.

The system prompts you for your voicemail password.

- 3. Enter your voicemail password, then press #.
  - The system notifies you of new messages.
- 4. Press 1 to listen to your messages.

After you listen to new messages, select from options in the voicemail menu. See *Voice Mail Menu* below for menu options.

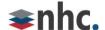

### Voicemail Main Menu

Press these keys to perform the following actions when you are in the voicemail main menu:

| Action                  | Кеу |
|-------------------------|-----|
| Play inbox messages     | 1   |
| Send messages           | 2   |
| Work with greetings     | 3   |
| Mailbox settings        | 4   |
| Access deleted messages | 6   |
| Logon as different user | 7   |
| Help                    | 0   |
| Exit voicemail system   | *   |

## Message Playback Options

These options are available while you listen to your voicemail messages:

| Action                      | Before<br>Message | During<br>Message | After<br>Message |
|-----------------------------|-------------------|-------------------|------------------|
| Skip message                | #                 | #                 | N/A              |
| Reply to message            | N/A               | 4                 | 4                |
| Delete                      | N/A               | 3                 | 3                |
| Save Message and go to next | N/A               | 2                 | 2                |
| Send a copy                 | N/A               | 5                 | 5                |
| Play Inbox Messages         | 1                 | N/A               | 1                |
| Back to menu                | *                 | *                 | *                |
| Help                        | 0                 | 0                 | 0                |

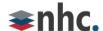

### Forward a Message

To forward a copy of a message to another recipient while you listen to messages:

- 1. Press 5 to forward the current message.
- 2. Enter an extension number or distribution group number.
- Enter all desired destinations, then press #.The system prompts you to record an introduction.
- 4. After the tone, record your introductory message, then press #.
- Press # to send, or press 1 for delivery options.
   See *Delivery Options Menu* for more information.

## **Delivery Options Menu**

The table below lists delivery options when you forward a message to another recipient:

| Action                                             | Before Message |  |
|----------------------------------------------------|----------------|--|
| Review the message                                 | 1              |  |
| Mark message as urgent                             | 2              |  |
| Mark message as private                            | 3              |  |
| Re-record your message                             | 4              |  |
| Request a delivery report                          | 5              |  |
| Request a read report                              | 6              |  |
| Add or remove recipients                           | 7              |  |
| Schedule the message to be delivered in the future | 9              |  |
| Send the message as is                             | #              |  |
| Exit or cancel                                     | *              |  |

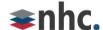

### Change Your Voicemail Password

To change your voicemail password:

- 1. Open your voicemail box.
- 2. From the main menu, press 4 to change your settings.
- 3. Press 3 for security options. 4. Press 1 to change your PIN.

### Respond to Message Originator

To call originator back while you listen to a person's voicemail message, press 4, then press 1.

*Note*: Callback does not work if voicemail system cannot identify originator's caller ID, or if your phone has call restrictions that prevent calling the originator's number.

## Record Personal Greeting

To record the greeting callers hear when you do not answer the phone:

- 1. Open your voicemail box.
- 2. From the main menu, press 3 to work with greetings.
- 3. To record a personal greeting, press 1.

Alternately, press 3 to set up a system generated greeting, or to change the recording of your name. Press 5 to change the greeting callers hear when phone is busy.

Note: If you do not record a personal greeting, the voicemail system plays a generic message.

#### **Corporate Office:**

200 Baker Ave. Suite 300 Concord, MA 01742 855-600-4NHC (4642)

#### **Customer Operations:**

6836 International Center Blvd. Fort Myers, FL 33912 24x7x365 Service: 855-600-4NHC (4642)

Email & Web: info@nhcgrp.com

www.nhcgrp.com